- [Installation](#page-0-0)
- [License Configuration](#page-1-0)
- [Backend Configuration \(Admin side\)](#page-2-0)
- [Google XML Sitemap](#page-2-1)
	- [General](#page-2-2)
		- [Category](#page-3-0)
		- [Product](#page-4-0)
		- [CMS](#page-4-1)
- [Additional Links](#page-4-2)
- [HTML Sitemap](#page-5-0)
	- [General](#page-5-1)
	- [Category](#page-7-0)
	- [Product](#page-7-1)
	- [CMS](#page-8-0)
	- [Additional Links](#page-9-0)
- **[Backend Functionality](#page-10-0)**
- [Frontend Functionality](#page-10-1)
- [Demo](#page-12-0)
- [Sample Data](#page-13-0)
- [Purchase](#page-13-1)
- [FAQs](#page-13-2)
- [Support](#page-13-3)
- [Additional Services](#page-13-4)

<span id="page-0-0"></span>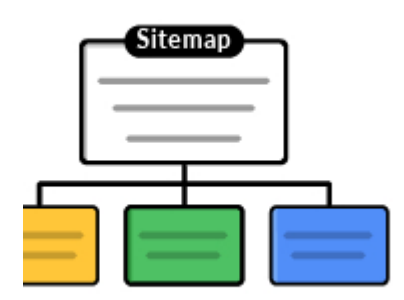

## Installation

You will require to install MageDelight Base Extension first. If it is not installed then please download it from [https://www.magedelight.com](https://www.magedelight.com/pub/extensions/magedelight-base.zip) O) [/pub/extensions/magedelight-base.zip](https://www.magedelight.com/pub/extensions/magedelight-base.zip) and unzip the package file into the root folder of your Magento 2 installation. Before installing the extension, please make sure to **Backup your web directory and store database** ⊕

You will require to install MageDelight Base Extension first. If it is not installed then please download it from [https://www.magedelight.com](https://www.magedelight.com/pub/extensions/magedelight-base.zip) [/pub/extensions/magedelight-base.zip](https://www.magedelight.com/pub/extensions/magedelight-base.zip) and unzip the package file into the root folder of your Magento 2 installation.

Root Directory is - **"app/code/magedelight/#YourExtensionName#"**

O

⋒

- Unzip the extension package file into the root folder of your Magento 2 installation.
- Connect to SSH console of your server:
	- Navigate to the root folder of your Magento 2 setup
	- Run command as per below sequence,

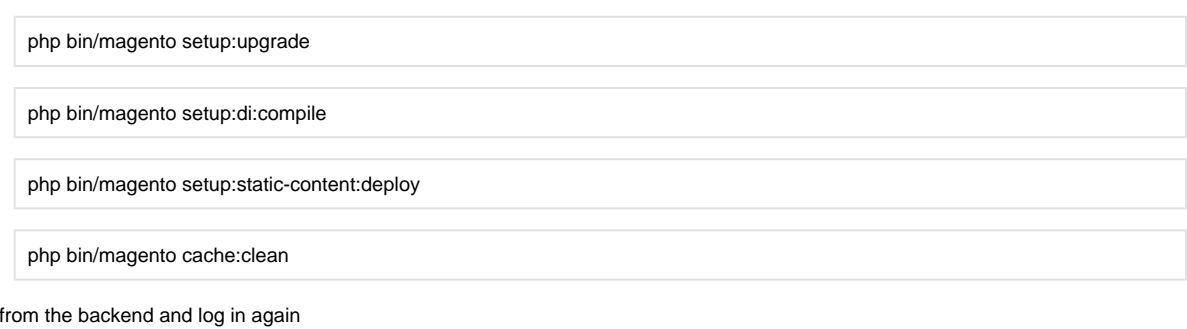

If you are using Magento 2.3 or later then you do not need to activate license. Extension will be activated with silent activation mechanism m and does not require activation keys to be entered manually.

# <span id="page-1-0"></span>License Configuration

 $\bullet$  log out

MageDelight License activation is not required for extension purchased from Magento Marketplace.Λ

After successful installation of #ExtensionName# extension, you are now required to configure the license key in the admin configuration section. You can set it from:

**Step 1: Go to, Admin Control Panel > Magedelight > #ExtensionName# > Configuration >License Configuration.** 

You will find two text boxes asking for Serial Key and Activation Key, which you received on email upon the purchase of extension. See screenshot below:

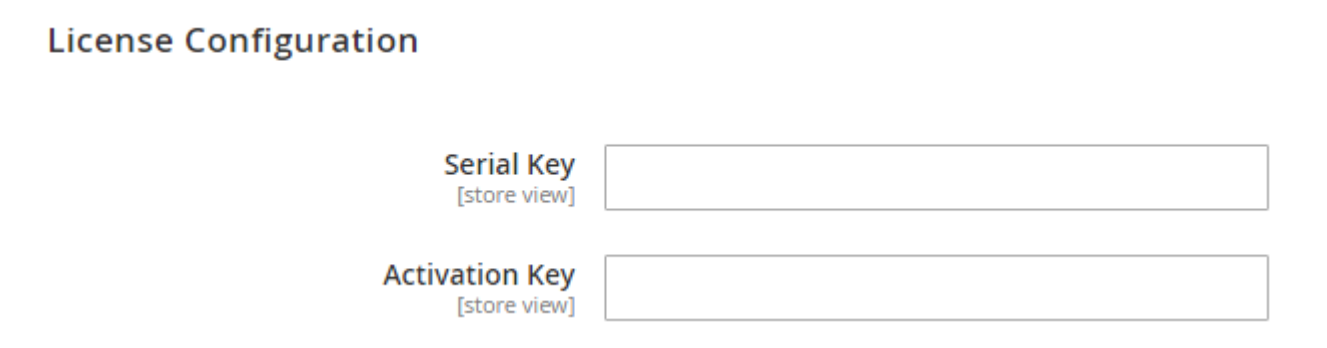

- **Serial Key: Enter Serial Key**
- **Activation Key: Enter Activation Key**

**Step 2: Expand "General Configuration" tab, you will find a list of domains for which license is purchased and configured, now select the domain you are going to use, you can select multiple domains by clicking "Ctrl + Select".**

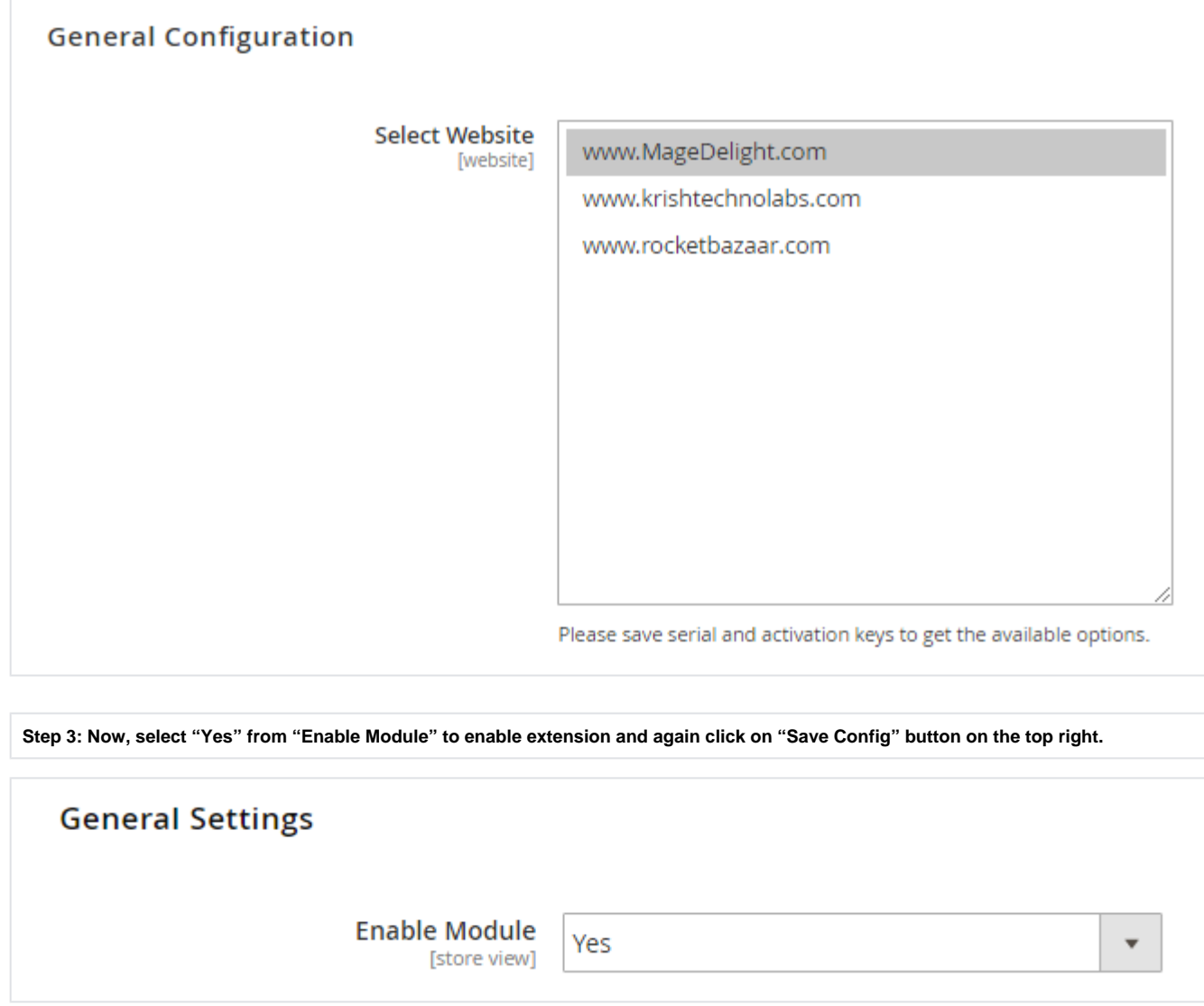

<span id="page-2-0"></span>Backend Configuration (Admin side)

# <span id="page-2-1"></span>Google XML Sitemap

<span id="page-2-2"></span>**General**

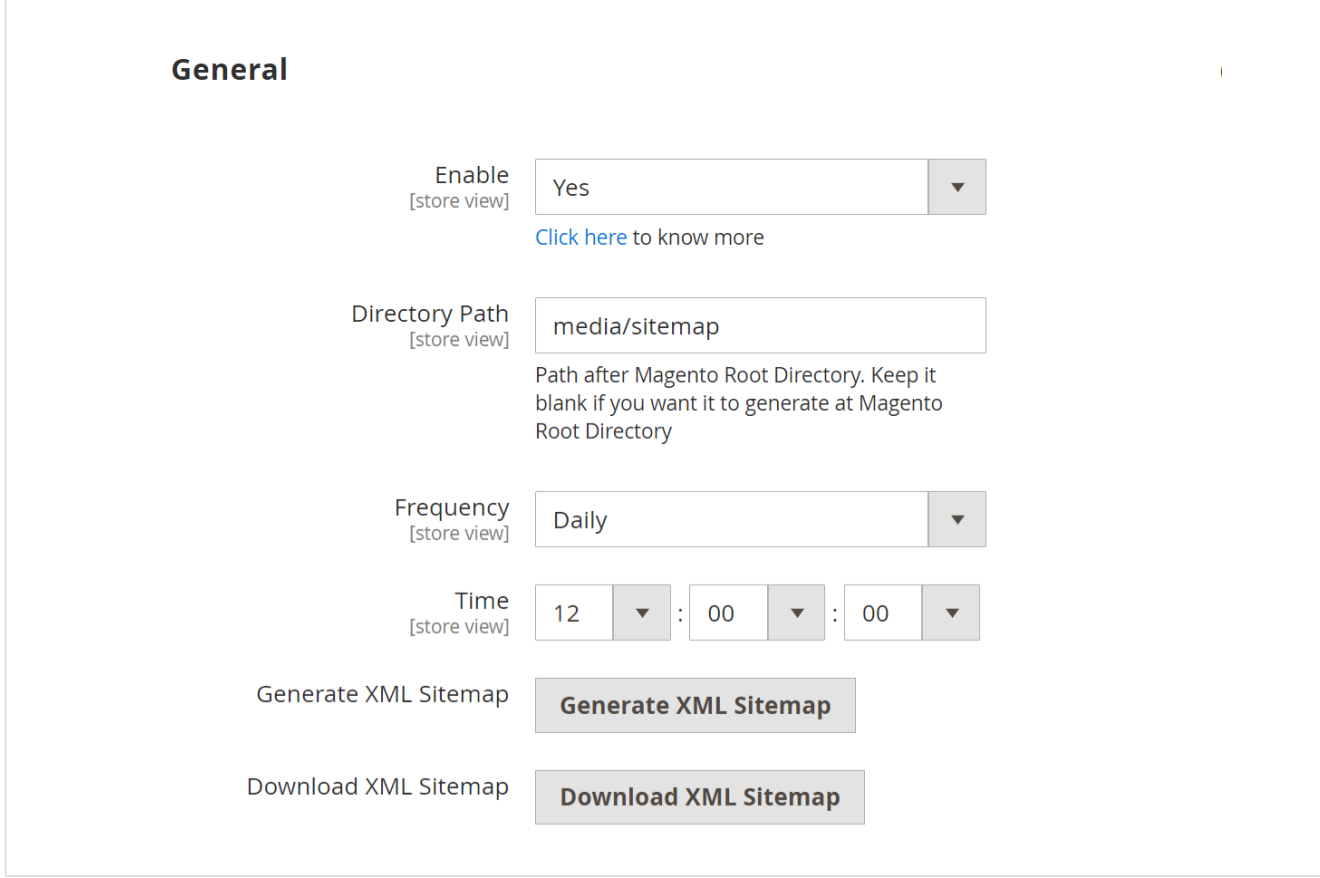

- **Enable:** Select "Yes" to enable Google XML sitemap generation.
- **Directory Path:** Provide a directory path to save XML sitemap.
- **Frequency:** Select frequency to generate XML sitemap. You can select either daily, weekly, or monthly from given options.
- **Time:** Select time to generate XML sitemap automatically.
- **Generate XML Sitemap:** Click to generate XML sitemap manually.
- **Download XML Sitemap:** Click to download XML sitemap manually.

### <span id="page-3-0"></span>**Category**

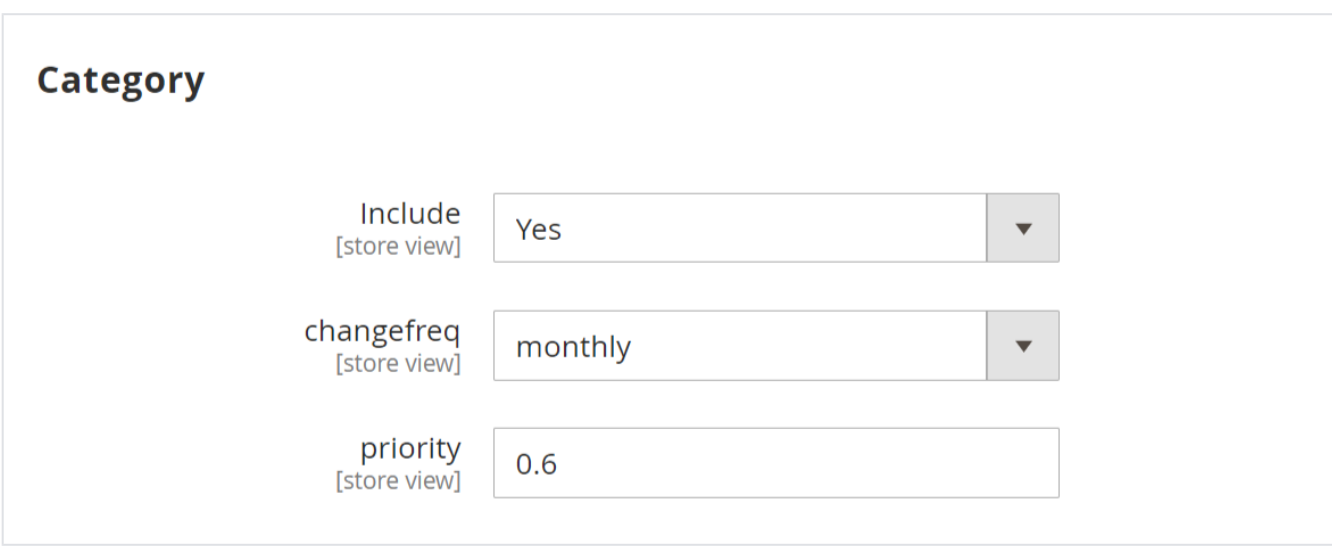

- **Include:** Select "Yes" to include a category for XML sitemap.
- **changefreq:** Select frequency to refresh category for sitemap. You can select options from below,
	- Always
		- Hourly
		- Daily
- $\bullet$ Weekly
- $\bullet$ Monthly
- Yearly  $\bullet$
- $\bullet$ **Never**
- System defined
- **priority:** Provide manual priority for the category for the XML sitemap.

## <span id="page-4-0"></span>**Product**

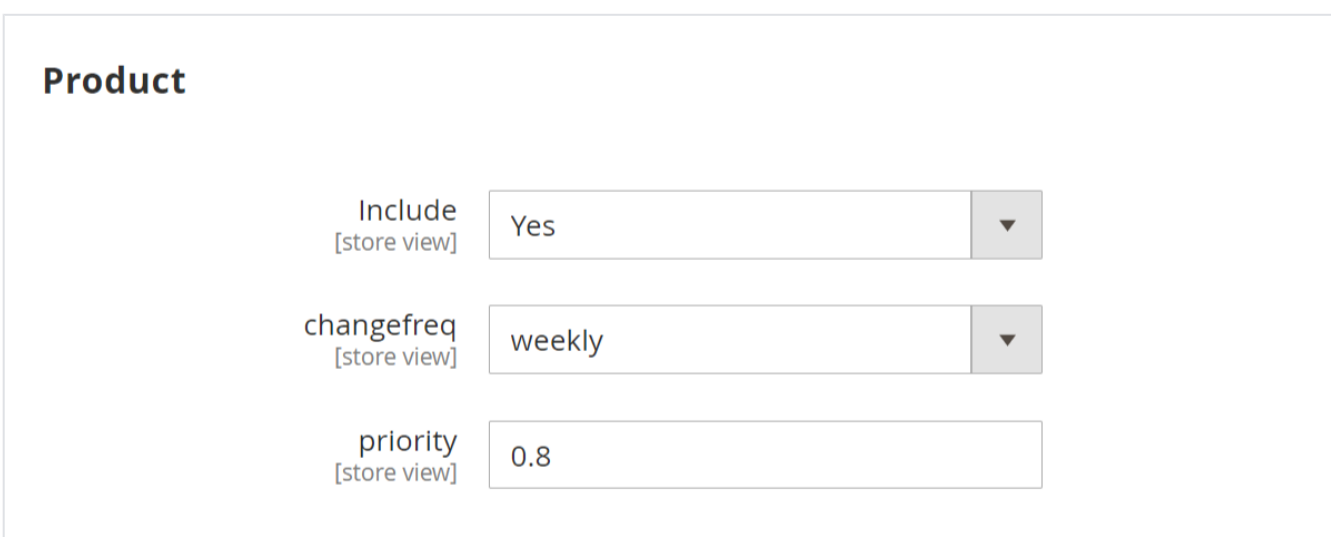

- **Include:** Select "Yes" to include products for XML sitemap.
- **changefreq:** Select frequency to refresh products for sitemap.
- **priority:** Provide manual priority for the product for XML sitemap.

## <span id="page-4-1"></span>**CMS**

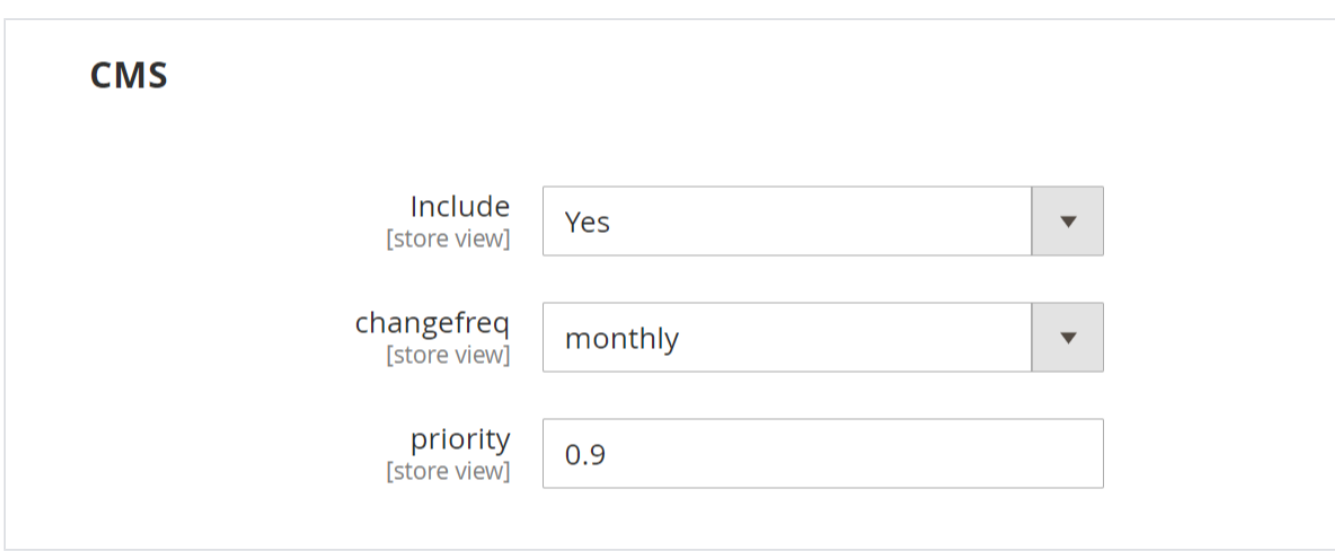

- **Include:** Select "Yes" to include CMS page for XML sitemap.
- **changefreq:** Select frequency to refresh CMS pages for sitemap.
- **priority:** Provide priority for the CMS page for XML sitemap.

### <span id="page-4-2"></span>**Additional Links**

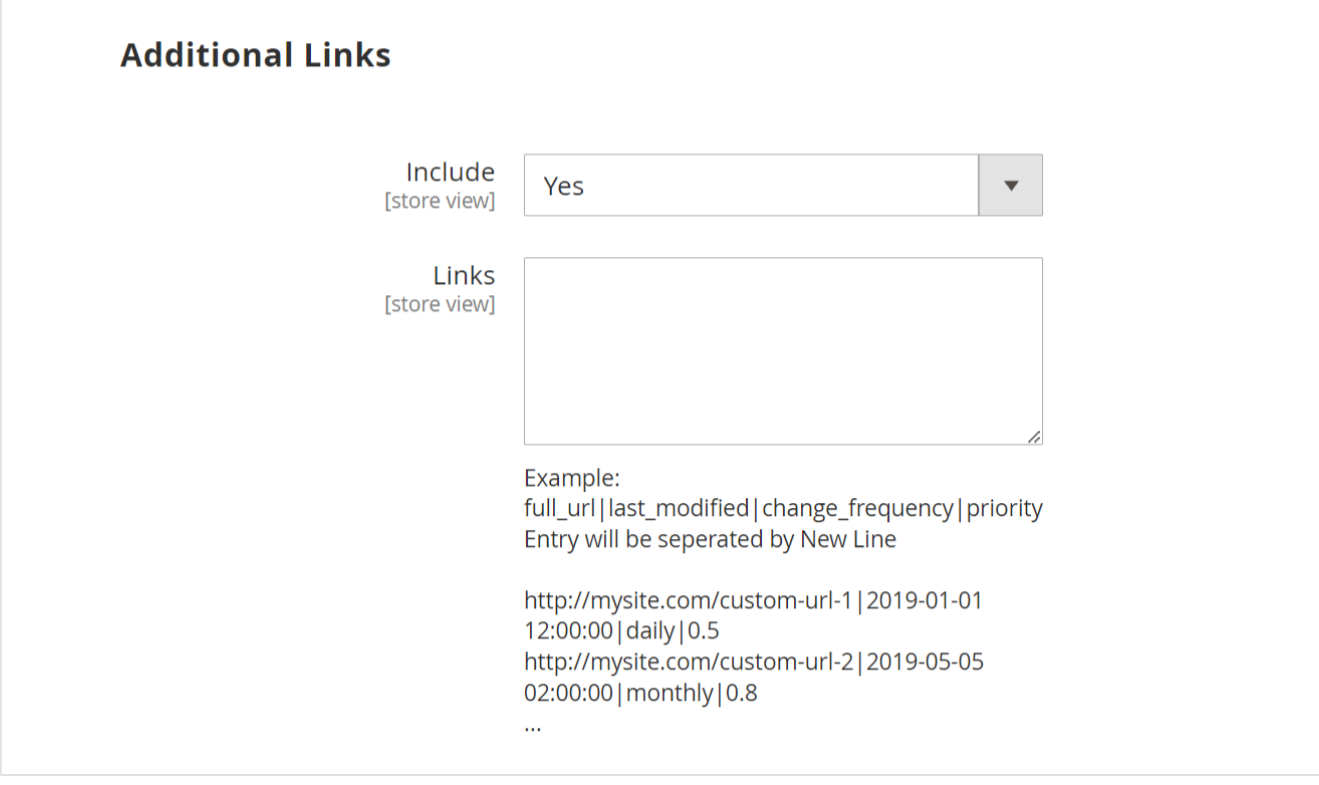

**Include:** Select "Yes" to include additional URLs to the XML sitemap.

**Links:** Provide links into a specific given format for the XML sitemap

# <span id="page-5-0"></span>HTML Sitemap

<span id="page-5-1"></span>**General**

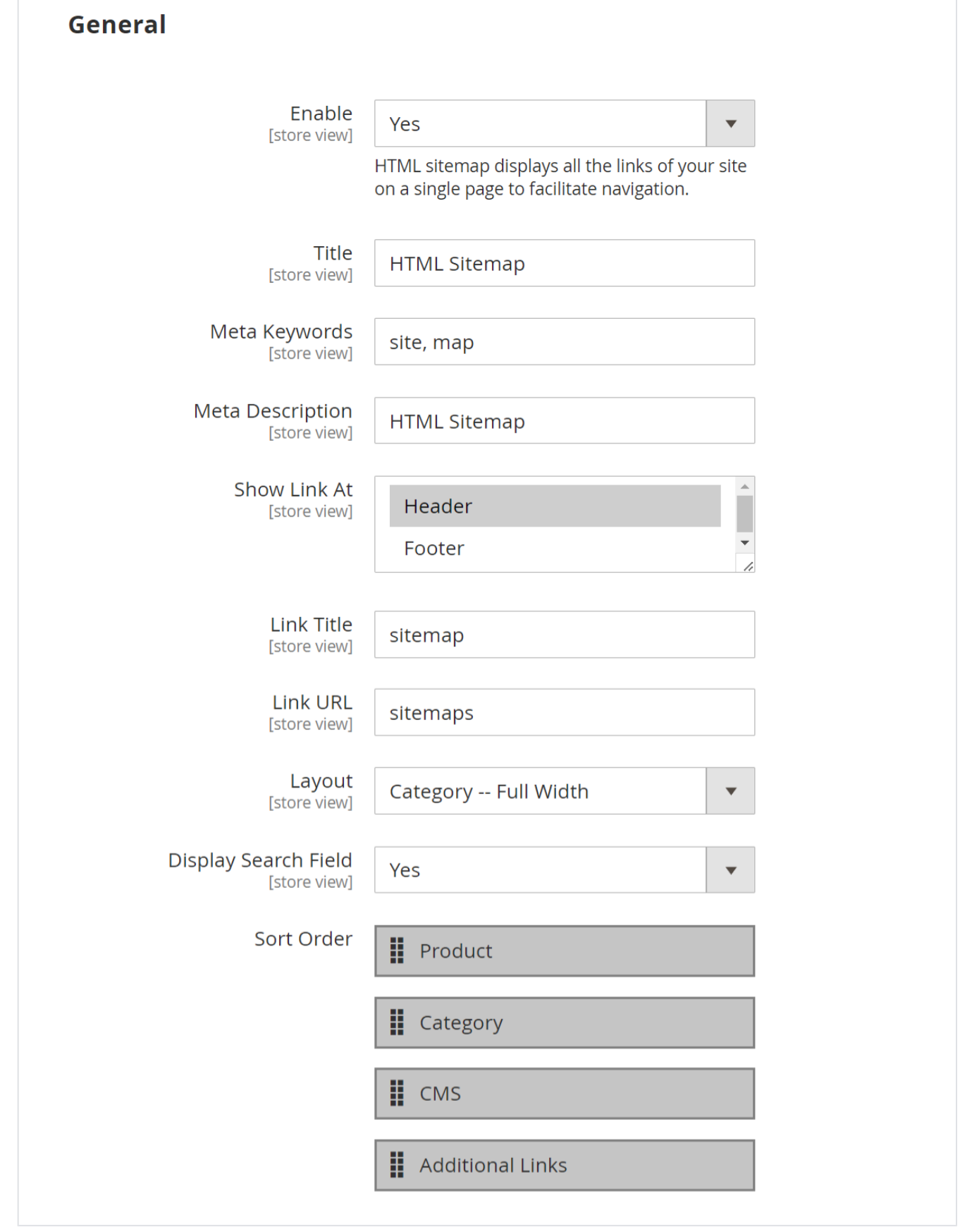

**Enable:** Select "Yes" to enable the HTML sitemap.

- **Title:** Provide a title for an HTML sitemap.
- **Meta Keywords:** Provide meta keywords for the HTML sitemap.
- **Meta Description:** Provide meta description for HTML sitemap.
- **Show Link At:** Select options to display sitemap links of HTML sitemap.
- **Link Title:** Provide a link title for the HTML sitemap.
- **Link URL:** Provide the URL for the HTML sitemap.
- **Layout:** Select the page layout of the HTML sitemap.
- **Display Search Field:** Select "Yes" to enable search on the sitemap page.
- **Sort Order:** Select the sorting order of the category, products, CMS pages, and additional links. You can drag and drop the sorting items.

### <span id="page-7-0"></span>**Category**

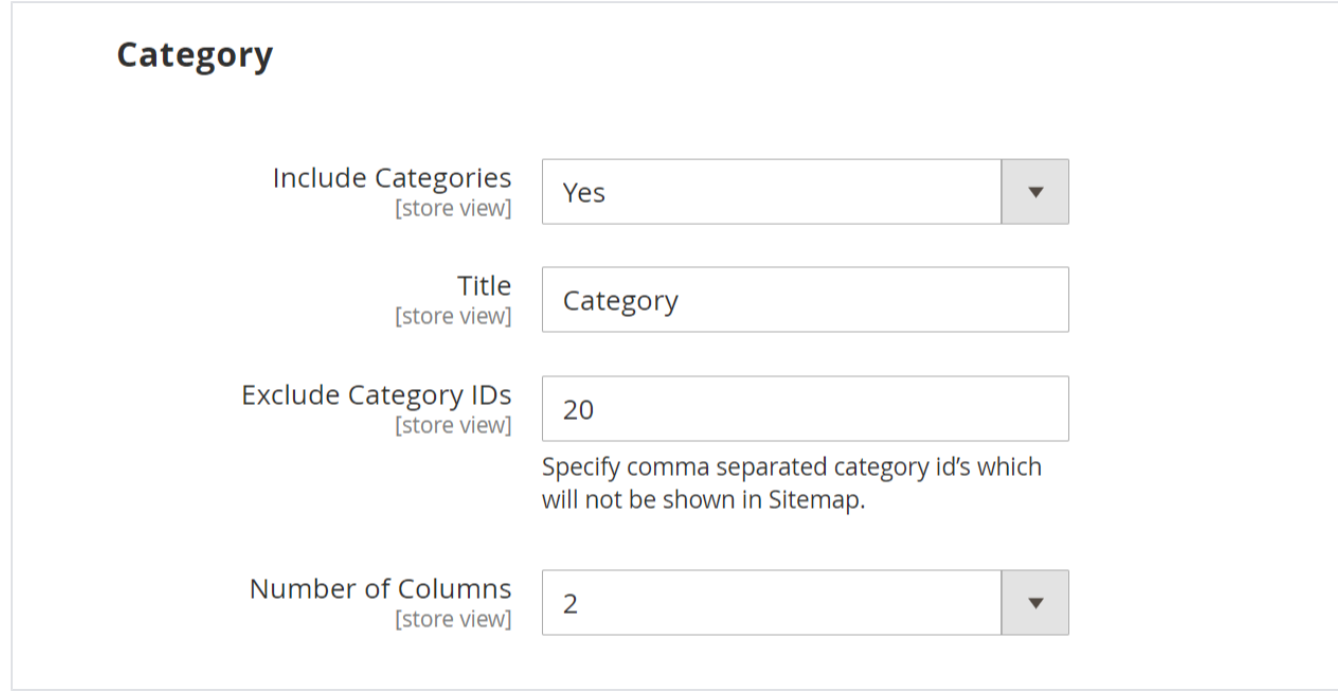

**Include Categories:** Select "Yes" to enable the category to be included in the HTML sitemap.

- **Title:** Provide the title of the category section.
- **Exclude Category IDs:** Provide comma-separated category IDs to exclude from the list.
- **Number of Columns:** Select the number of columns for the category section.

<span id="page-7-1"></span>**Product**

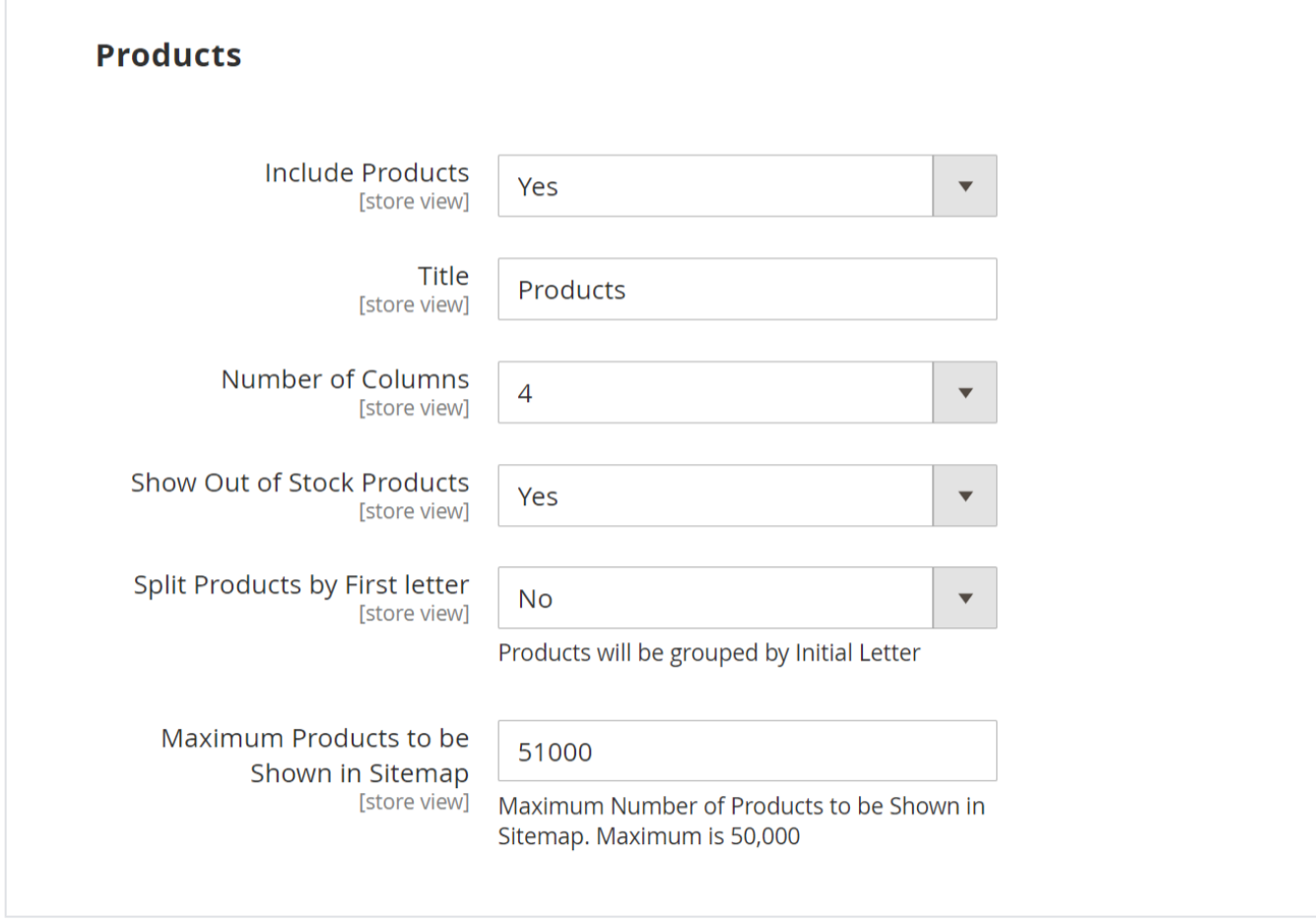

- **Include Products:** Select "Yes" to enable the product section for the HTML sitemap page.
- **Title:** Provide the title of the product section.
- **Number of Columns:** Provide the number of columns for the product section.
- **Show Out of Stock Products:** Select "Yes" to include our stock products.
- **Split Products by First Letter:** Select "Yes" to split products by first letter.
- <span id="page-8-0"></span>**Maximum Products to be Shown in Sitemap:** Select the maximum number of products to display on the product section of the sitemap.

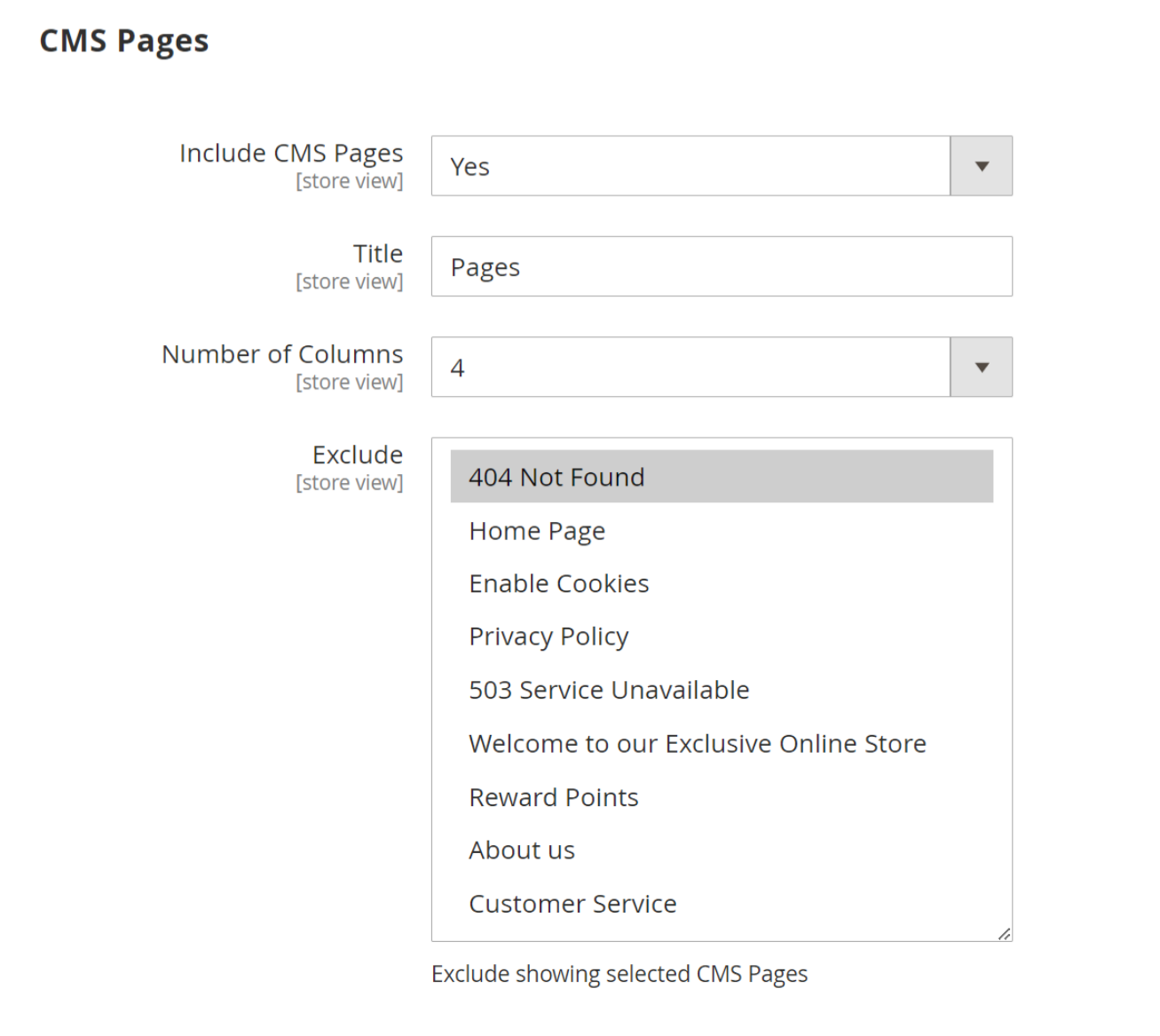

- **Include CMS Pages:** Select "Yes" to include CMS pages on the HTML sitemap page.
- **Title:** Provide the title of the CMS page section.
- **Number of Columns:** Select the number of columns for the CMS page section.
- **Exclude:** Select the page to exclude from the sitemap page.

### <span id="page-9-0"></span>**Additional Links**

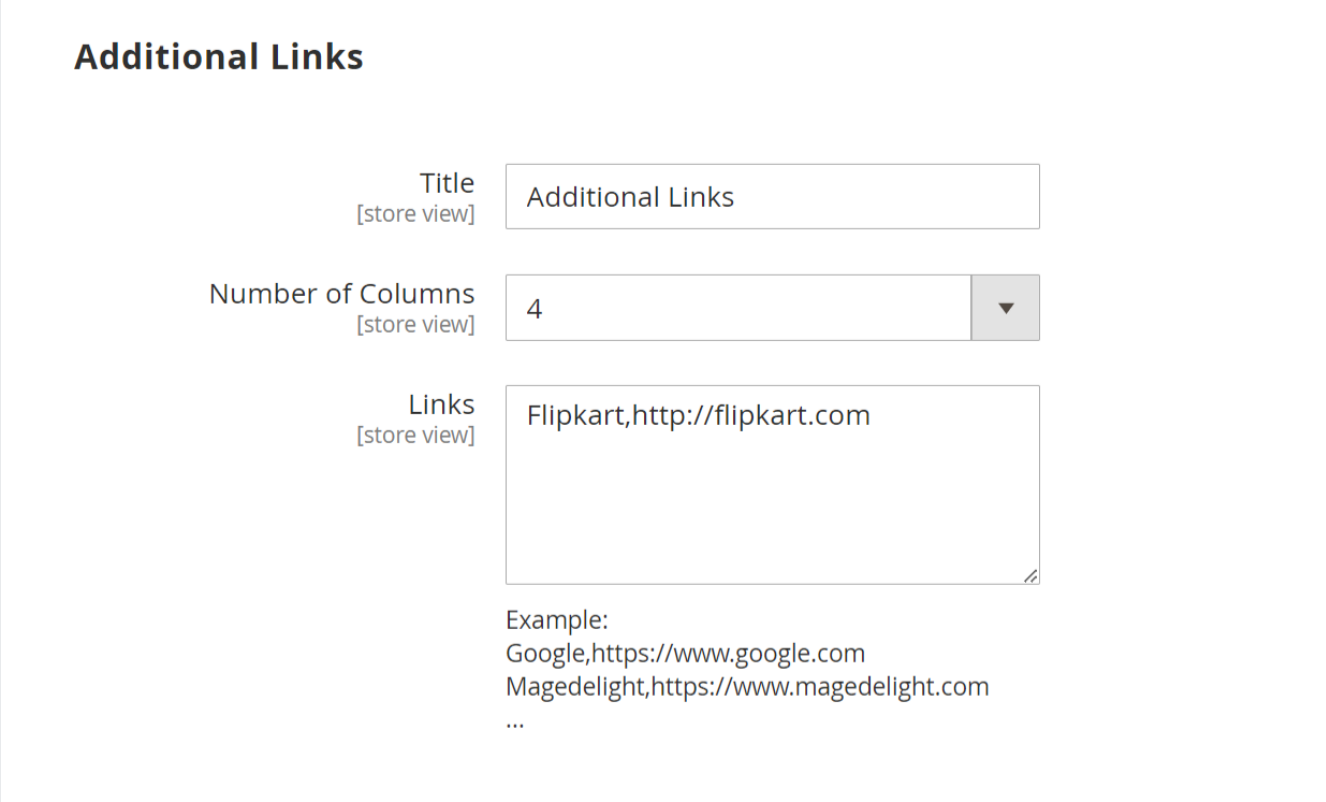

- **Title:** Provide a title for the additional links section of the sitemap page.
- **Number of Columns:** Select the number of columns for the sitemap section.
- **Links:** Provide comma-separated additional links in said format.

# <span id="page-10-0"></span>Backend Functionality

# <span id="page-10-1"></span>Frontend Functionality

# **HTML Sitemap**

#### Search Here...

#### **PRODUCTS**

Abominable Hoodie Adrienne Trek Jacket **Aeon Capri** Aero Daily Fitness Tee Aether Gym Pant Affirm Water Bottle Aim Analog Watch Ajax Full-Zip Sweatshirt **Ana Running Short** Angel Light Running Short Antonia Racer Tank **Apollo Running Short Arcadio Gym Short Argus All-Weather Tank** Ariel Roll Sleeve Sweatshirt **Artemis Running Short Atlas Fitness Tank Atomic Endurance Running** Tee (Crew-Neck) Tee (V-neck) Augusta Pullover Jacket **Autumn Pullie Balboa Persistence Tee Bardot Capri Beaumont Summit Kit Bella Tank Bess Yoga Short Bolo Sport Watch Breathe-Easy Tank Bruno Compete Hoodie** Caesar Warm-Up Pant Carina Basic Capri Cassia Funnel Sweatshirt **Cassius Sparring Tank Celeste Sports Bra** Chaz Kangeroo Hoodie **Chloe Compete Tank** Circe Hooded Ice Fleece **Clamber Watch** Cobalt CoolTech™ Fitness Short

**Dash Digital Watch** Deion Long-Sleeve EverCool™ Tee Deirdre Relaxed-Fit Capri **Desiree Fitness Tee Diana Tights Didi Sport Watch** Diva Gym Tee **Driven Backpack** Dual Handle Cardio Ball **Echo Fit Compression Short Electra Bra Top** Elisa EverCool™ Tee **Emma Leggings Endeavor Daytrip Backpack Endurance Watch Eos V-Neck Hoodie** Erica Evercool Sports Bra **Erika Running Short** Atomic Endurance Running Erikssen CoolTech™ Fitness **Tank Fiona Fitness Short Frankie Sweatshirt Fusion Backpack Gabrielle Micro Sleeve Top Geo Insulated Jogging Pant Go-Get'r Pushup Grips Gobi HeatTec® Tee Grayson Crewneck** Sweatshirt **Gwen Drawstring Bike Short Gwyn Endurance Tee** Harmony Lumaflex<sup>™</sup> **Strength Band Kit** Hawkeye Yoga Short **Helena Hooded Fleece Helios Endurance Tank** Helios EverCool™ Tee **Hera Pullover Hoodie Hero Hoodie Hollister Backyard** Sweatshirt

**Joust Duffle Bag** Juliana Short-Sleeve Tee Juno Jacket Jupiter All-Weather Trainer Karissa V-Neck Tee Karmen Yoga Pant Kenobi Trail Jacket **Kratos Gym Pant** Lando Gym Jacket Layla Tee Leah Yoga Top Logan HeatTec® Tee Lono Yoga Short Lucia Cross-Fit Bra **Luma Analog Watch** Luma Mailed Gift Card Luma Virtual Gift Card **Mach Street Sweatshirt** Marco Lightweight Active Hoodie Mars HeatTech™ Pullover **Maxima Drawstring Short** Maya Tunic **Meteor Workout Short** Miko Pullover Hoodie Mimi All-Purpose Short Minerva LumaTech™ V-Tee Mithra Warmup Pant Mona Pullover Hoodlie **Montana Wind Jacket Nadia Elements Shell** Neve Studio Dance lacket **Nona Fitness Tank Nora Practice Tank** Olivia 1/4 Zip Light Jacket **Orestes Fitness Short Orestes Yoga Pant** Orion Two-Tone Fitted Jacket Troy Yoga Short Oslo Trek Hoodie **Overnight Duffle Phoebe Zipper Sweatshirt** 

Pursuit Lumaflex™ Tone **Band Push It Messenger Bag** Quest Lumaflex<sup>™</sup> Band **Radiant Tee** Rapha Sports Short Riona Full Zip Jacket **Rival Field Messenger Rocco Gym Tank** Ryker LumaTech™ Tee (Crewneck) Livingston All-Purpose Tight Ryker LumaTech™ Tee (Vneck) **Sahara Leggings Savvy Shoulder Tote** Selene Yoga Hoodie Set of Sprite Yoga Straps Sinbad Fitness Tank **Sol Active Short** Sparta Gym Tank **Sprite Foam Roller** Sprite Foam Yoga Brick **Sprite Yoga Companion Kit Stark Fundamental Hoodie Stellar Solar Jacket Strike Endurance Tee Strive Shoulder Pack** Summit Watch **Supernova Sport Pant Sybil Running Short** Sylvia Capri **Taurus Elements Shell Teton Pullover Hoodie Thorpe Track Pant Tiberius Gym Tank Tiffany Fitness Tee Torque Power Short Tristan Endurance Tank Typhon Performance Fleece**lined Jacket

> Viktor LumaTech™ Pant  $\mathcal{L}(\mathcal{L})$

 $\alpha$ 

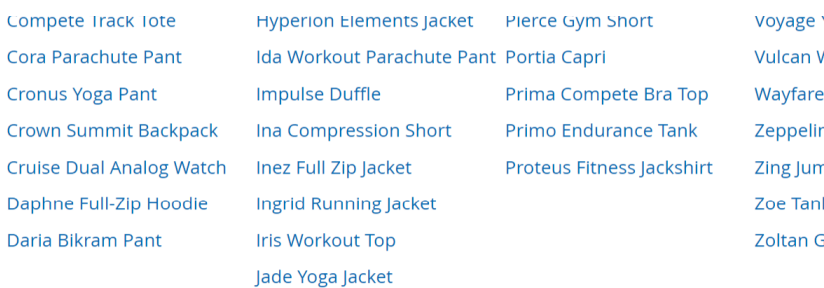

Josie Yoga Jacket

## Yoga Bag Weightlifting Tank er Messenger Bag n Yoga Pant np Rope k Gym Tee

### **CATEGORY**

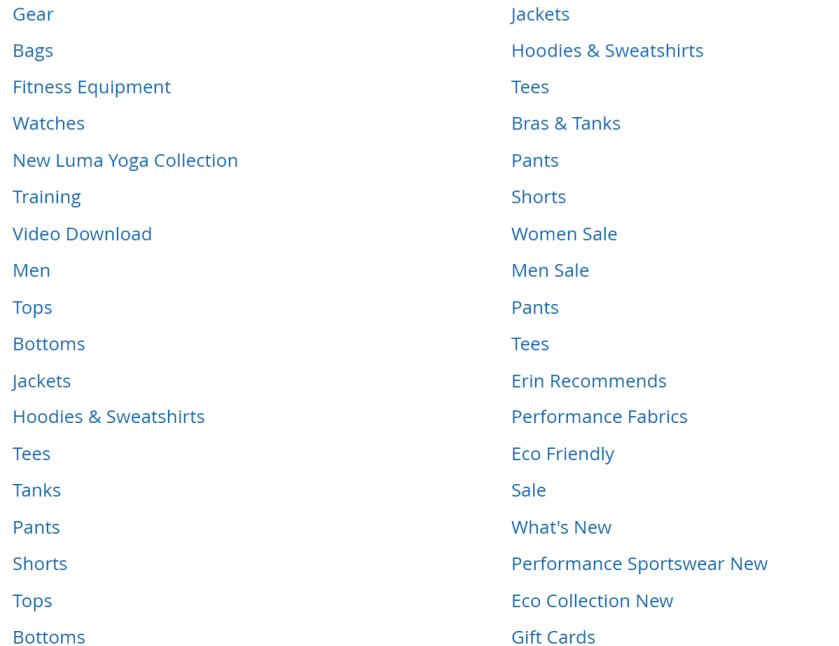

### **PAGES**

Home Page **Enable Cookies**  **Privacy Policy** 503 Service Unavailable Welcome to our Exclusive About us Online Store **Reward Points** 

**Customer Service** 

#### **ADDITIONAL LINKS**

Flipkart

Display HTML Sitemap Links for Products, Category, Pages, and Additional Links.

## <span id="page-12-0"></span>Demo

[Click here](http://docs.magedelight.com) to visit frontend.

<span id="page-13-0"></span>[Click here](http://docs.magedelight.com) to visit backend admin panel. Sample Data

## <span id="page-13-1"></span>Purchase

[Click here](https://www.magedelight.com/magento-2-extensions.html) to purchase from MageDelight.

<span id="page-13-2"></span>[Click here](https://marketplace.magento.com/) to purchase from Magento Marketplace. (Composer installation supported) FAQs

[Click here](http://support.magedelight.com) to visit FAQs.

## <span id="page-13-3"></span>Support

<span id="page-13-4"></span>[Click here](http://support.magedelight.com) to raise a support ticket using your MageDelight account. Additional Services

[Click here](https://www.magedelight.com/services.html) to get the customized solution for this extension.

**Thank you for choosing [MageDelight!](https://www.magedelight.com/)**